# **EX-11192**

# **English**

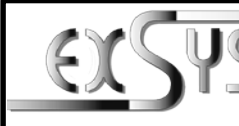

# **EX-11192**

# Manuale

 $\sim 10^{1.1}$ 

# **Struttura**

**English** 

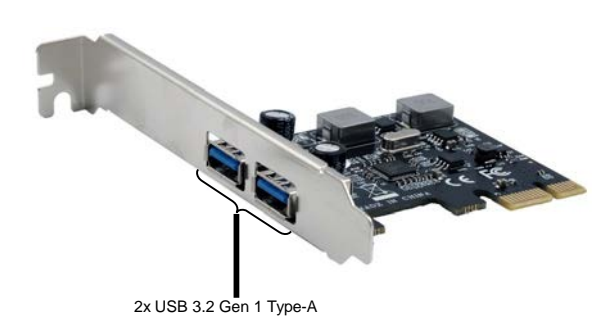

# DESCRIZIONE & DATI TECNICI

EX-11192 è una scheda di espansione plug & play USB 3.2 Gen 1 ad alta velocità per il bus PCIe. L'EX-11192 fornisce due porte esterne con alimentazione 3A. EX-11192 non richiede alimentazione aggiuntiva dall'alimentatore del PC. Utilizza velocità di trasferimento dati fino a 5 Gbit/s. L'EX-11192 utilizza pienamente il chipset Renesas, che rappresenta l'ultima novità in termini di USB ad alta velocità Tecnologia di interfaccia 3.2. In combinazione con il veloce bus PCI-Express fornisce un collegamento sicuro e trasferimento dati molto elevato su ogni singola porta. Supporta tutti gli slot PCI-Express da x1 a x16. Supporta tutte le connessioni USB da 1.1 a 3.2.

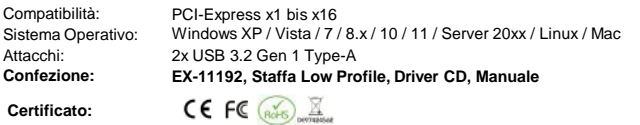

### **ATTACCHI**

#### **USB 3.2 Gen 1 TYPE-A:**

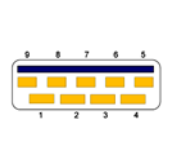

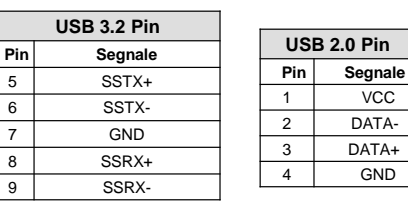

### HARDWARE INSTALLATION

Please note the following installation instructions. Because there are large differences between the PC's, we can give you only a general installation instructions for the EX-11192. Please refer your computer's reference manual whenever in doubt.

- 1. Turn off the power to your computer and any other connected peripherals.
- 2. Remove the mounting screws located at the rear and/or sides panels of your Computer and gently slide the cover off.
- 3. Locate an available PCI-Express expansion slot and insert the card. Make sure that the card is plugged in correctly.
- 4. Then attach the card with a screw to the rear panel of the computer.
- 5. Gently replace your computer's cover and the mounting screws.

# DRIVER INSTALL ATION

## **Windows XP / Vista / 7 / Server 2003 & 2008R2**

After starting Windows is recognizes a new **"USB (Universal Serial Bus)-Controller"**. Now insert the Driver CD into your CD-ROM drive (e.g. drive D:) and start the "setup" which is located in the folder **"USB3.0 NEC D720201-202-200/ZIP"** (see picture):

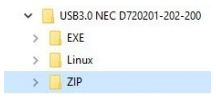

Follow the installation instructions and complete the installation.

Windows will now install automatically you right driver for your particular operating system. After the installation the operating system detects the card and automatically install them.

#### CHECK INSTALLED DRIVER

Open the **>Device manager<.** Now you should see at "USB-Controller" the following new entry:

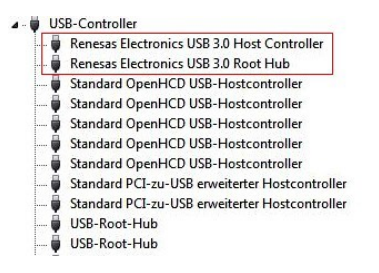

If you see these or a similar information's the device is installed correctly.

EX-11192

# DRIVER INSTALLATION

#### **Windows 8.x / 10 / 11 / Server 2012R2 & 2016 & 2019 & 2022**

After the hardware installation, the operating system will recognize the device automatically and install the drivers.

#### CHECK INSTALLED DRIVER

Open the **>Device manager<**. Now you should see at **"USB-Controller**" the following new entry:

 $\vee$  **Ü** USB-Controller B Renesas USB 3.0 eXtensible-Hostcontroller - 0.96 (Microsoft) Standard OpenHCD USB-Hostcontroller Standard OpenHCD USB-Hostcontroller Standard PCI-zu-USB erweiterter Hostcontroller Standard PCI-zu-USB erweiterter Hostcontroller USB-Root-Hub USB-Root-Hub USB-Root-Hub (USB 3.0) USB-Verbundgerät

If you see these or a similar information's the device is installed correctly.

#### **Linux / Mac**

After the hardware installation, the operating system will recognize the device automatically and install the drivers.

cortocircuiti.

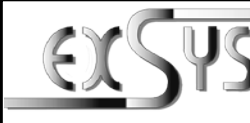

# **EX-11192**

#### Manual  $\sim$  1.0 / 31.10.22

# **LAYOUT**

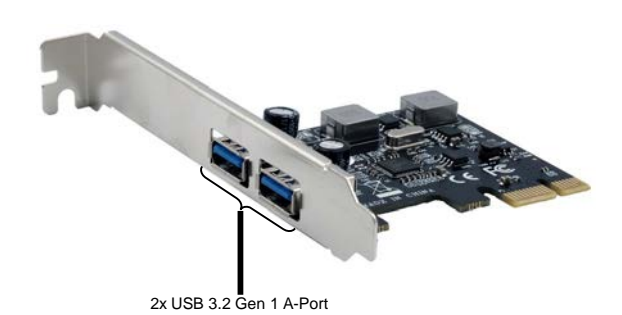

# DESCRIPTION & TECHNICAL INFORMATION

The EX-11192 is a plug & play high-speed USB 3.2 Gen 1 expansion card for the PCIe bus. The EX-11192 provides two external ports with 3A power. The EX-11192 does not require additional power from the PC power supply. It uses data transfer rates up to 5Gbit/s. The EX-11192 design fully utilize the Renesas chipset, which represents the latest in high speed USB 3.2 interface technology. In combination with the fast PCI-Express bus it provides a secure and very high data transfer on each single port. It supports all PCI-Express slots x1 to x16. It supports all USB connections from 1.1 to 3.2.

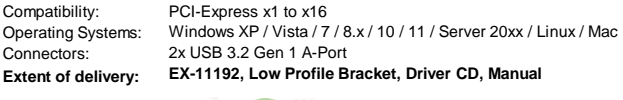

**USB** 3.2

 $6$ 

 $CE$  FC  $(x)$   $\mathbb{Z}$ **Certificates:**

**CONNECTORS** 

#### **USB 3.2 Gen 1 Port:**

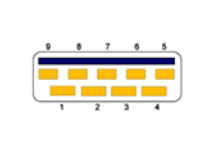

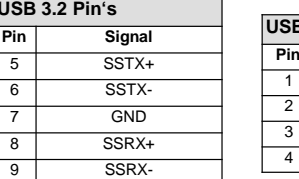

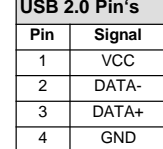

# INSTALLAZIONE DRIVER

INSTALLAZIONE HARDWARE

#### **Windows XP / Vista / 7 / Server 2003 & 2008R2**

4. Quindi fissare l'EX-11192 all'alloggiamento con una vite. 5. Ora chiudi nuovamente la custodia del computer con le viti.

Windows rileva un nuovo "**controller USB (Universal Serial Bus)**" all'avvio. Ora inserisci il CD dei driver nell'unità CD-ROM (ad esempio unità D:) e avvia il "**setup**" che si trova nella cartella "**USB3.0 NEC D720201-202-200/ZIP**" (vedi fig.):

Si prega di osservare le seguenti istruzioni d' installazione. Poiché esistono grandi differenze tra i PC, possiamo fornirvi solo alcuni istruzioni in generale per l'installazione dell'EX-11192. Se qualcosa non è chiaro, fare riferimento al manuale d'istruzioni per l'uso del proprio computer. 1. Spegnere il computer e tutte le periferiche ad esso collegate e scollegare tutti i dispositivi. 2. Allenta le viti della custodia sul retro del computer e rimuovila con attenzione.

3. Ora trova uno slot PCIe libero e inserisci con attenzione la EX-11192 nello slot PCIe selezionato. Assicurarsi che la EX-11192 sia collegato correttamente e che non vi siano

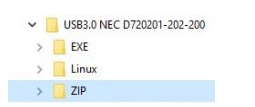

Seguire le istruzioni d'installazione e completare l'installazione.

Windows installerà automaticamente il driver corretto per il rispettivo sistema operativo. Dopo aver installato i driver, il sistema operativo riconosce automaticamente la scheda e la installa.

#### VERIFICARE INSTALLAZIONE DEL DRIVER

Aprire >**Gestione dispositivi**<. Ora dovresti vedere la seguente voce sotto "**USB-Controller** ".:

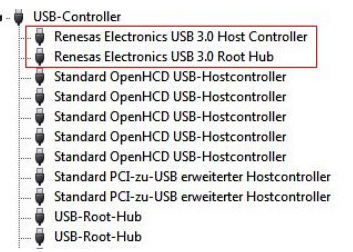

Se sono presenti queste o voci simili, la scheda è installata correttamente.

# INSTALLAZIONE DRIVER

### **Windows 8.x / 10 / 11 / Server 2012R2 & 2016 & 2019 & 2022**

Dopo aver completato l'installazione dell'hardware, il sistema operativo riconosce automaticamente l'EX-11192 e lo installa.

#### VERIFICARE INSTALLAZIONE DEL DRIVER

Aprire >**Gestione dispositivi**<. Ora dovresti vedere la seguente voce sotto "**USB-Controller** ".:

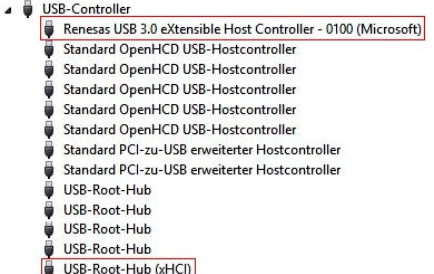

Se sono presenti queste o voci simili, la scheda è installata correttamente.

USB-Verbundgerät

#### **Linux / Mac**

Dopo aver completato l'installazione dell'hardware, il sistema operativo riconosce automaticamente l'EX-11192 e lo installa.